SECONDARY SCHOOL ANNUAL EXAMINATIONS 2009 Directorate for Quality and Standards in Education

| )RN | <b>1</b> 2                 |                            | ICT                    | r                         | FIME: 1h 30min |
|-----|----------------------------|----------------------------|------------------------|---------------------------|----------------|
| me: |                            |                            |                        | Class                     | :              |
| La  | bel the icons usin         | ng the words bel           | ow:                    |                           |                |
|     | Folder                     |                            | Recycle Bin            | My Cor                    | nputer         |
|     |                            |                            |                        | 6                         | 2              |
|     |                            |                            |                        |                           | 3              |
| Put | t in the <b>letters</b> ac | cording to the <b>c</b>    | orrect name. Letter    | <b>A</b> is done for you. |                |
| Α   | Folder                     | B Maximize B               | utton C Tool B         | ar D Vertic               | cal Scroll Bar |
|     | <b>7</b> .                 | ly Computer                |                        |                           |                |
|     | File                       | * *                        | orites Tools Help      |                           |                |
|     | CL C                       | Back - 🕤 -                 | 🏂 🔎 Search 😥           | Folders 🔢 🗸               |                |
|     | Addr                       | ess 😼 My Compute           | r                      |                           | 🛩 🄁 Go         |
|     |                            | öystem Tasks               |                        | red on This Compute       | er 🔼           |
|     |                            | View system                | A                      | Shared Documents          |                |
|     |                            | information  Add or remove |                        | Sharoa Bocamorico         |                |
|     |                            | programs                   | × ~~                   |                           | 6              |
| Ma  | atch the definition        | ons by putting th          | e correct letters. The | first one is done f       | or you.        |
| A   | Сору                       |                            | Graphical User         | Interface                 |                |
| В   | Hard Disk                  |                            | Prepare Disk fe        | or use                    |                |
| С   | GUI                        |                            | A Duplicates file      | S                         |                |
| D   | Formatting                 |                            | A dangerous p          | rogramme                  |                |
| E   | File                       |                            | A saved item           |                           |                |
| F   | Virus                      |                            | Device where           | you save data             | 5              |
| Fil | l in the blanks us         | ing the words h            | elow:                  |                           |                |
| F   | Recycle bin                | Restore                    | Hard disk              | Floppy                    | Files          |
|     |                            | which are o                | leleted from the       | are                       | e sent to the  |
|     |                            | From there ye              | ou can                 | them back to              | the Hard       |
| Dia | sk. Files deleted          | from the                   | cannot b               | e restored.               | 5              |

## www.StudentBounty.com Homework Help & Pastpapers

Put the **correct letter** according to the name of the icon. 5

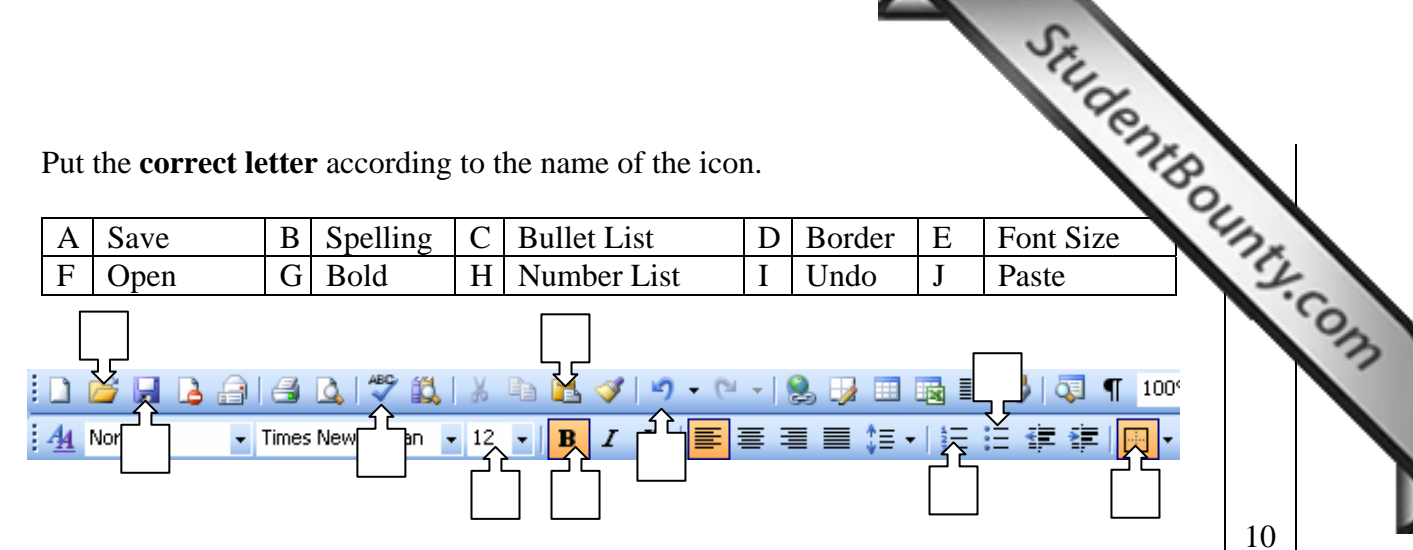

6 David wants to find the word 'Computer' and replace it with 'PC'. Fill in the spaces below in order to help him do so.

| Find and Replace       |                                             |   |
|------------------------|---------------------------------------------|---|
| Fin <u>d</u> Replace   | <u>G</u> o To                               | _ |
| Find what:             |                                             | ~ |
| Replace w <u>i</u> th: |                                             | ~ |
|                        | More ▼ Replace Replace All Find Next Cancel |   |

7 David needs to print 5 copies of page 1 of his document. Fill in the print dialogue box below to help him do so.

| Print                                                   |                                                                                                    |
|---------------------------------------------------------|----------------------------------------------------------------------------------------------------|
| Printer<br>Name:                                        | NRG C7417 PCL 5c                                                                                                    |
| <u>N</u> ame:<br>Status:<br>Type:<br>Where:<br>Comment: | Idle       Find Printer         NRG C7417 PCL 5c       Find Printer         10.31.81.20@C7417@       Print to file         PCL 5c Driver (Windows 2000/XP/Server 2003)       Manual duplex                                              |
|                                                         | Dage Selection<br>Number of copies:<br>Number of copies:<br>Copies<br>Number of copies:<br>Copies<br>Number of copies:<br>Copies<br>Number of copies:<br>Copies<br>Number of copies:<br>Copies<br>Copies<br>Number of copies:<br>Copies |
| Print <u>w</u> hat:<br>P <u>r</u> int:                  | Document       Image: Scale to paper size:       1 page         All pages in range       Image: Scale to paper size:       No Scaling                                                                                                   |
| Options                                                 | OK Cancel                                                                                                    |

4

www.StudentBounty.com Homework Help & Pastpapers

8

|          |             | ng using a s   | preadsheet p | rogram. Put the co | rrect name near the | cimal |         |
|----------|-------------|----------------|--------------|--------------------|---------------------|-------|---------|
| Comma st | Comma style |                | rders        | Center             | Increase De         | cimal | inty.co |
|          | Α           | .00            |              |                    |                     |       | 13      |
|          | В           |                |              |                    |                     |       |         |
|          | С           | $\blacksquare$ |              |                    |                     |       |         |
|          | D           | ,              |              |                    |                     |       | 8       |

9 David kept a record of the distances and times he ran during a week. Can you help him out with his calculation?

|    | A         | В              | С               |
|----|-----------|----------------|-----------------|
|    |           |                | Time            |
| 1  | Day       | Distance in Km | in min          |
| 2  |           |                |                 |
| 3  | Monday    | 4              | 30              |
| 4  | Tuesday   | 3.5            | 28              |
| 5  | Wednesday | 5              | 33              |
| 6  | Thursday  | 5.3            | 32              |
| 7  | Friday    | 4              | 29              |
| 8  | Saturday  | 3.8            | 28              |
| 9  | Total     |                |                 |
| 10 | Average   |                | <del>####</del> |
| 11 | Max Dist. | =Max ( )       |                 |
| 12 | Min Dist. |                |                 |

- i Using the picture above, write the appropriate formula in cell B9 to add cells B3:B8
- Using the picture above, complete the formula in cell B11 to get the maximum ii distance he ran during the week.
- Using the picture above, write the appropriate formula in cell B10 to calculate the iii **average** distance he ran during the week.
- iv Using the picture above, write the appropriate formula in cell B12 to get the minimum distance he ran during the week.
- In cell C10 he inserted a formula but he could not see the answer. What is the v problem?

3

3

2

3

2

StudentBounty.com 10 David will put a header on his worksheet. He wants to include some details in it. Label the diagram below using the words given. ŧ, \$7 Time Worksheet name File name Date 8 11 David needs to search some information on the internet. He wants to use the i google search engine. Enter the URL www.google.com in the picture below. 2 🖉 Customize Your Settings - Windows Internet Explorer 🗸 😽 🗙 Live Search 0. **@**]] 氨 SnagIt 🔁 😁 File Edit View Favorites Tools Help ±∆r 🕞 Page 👻 🙆 Tools 👻 🟠 🗉 2 Customize Your Settings ii On the picture above draw a circle around the icon which will take David to his Home Page. 2 12 Fittex bil-Google Inhossni Xxurtjat David needs information about the Beijing Olympics. Choose the best option from the ones below and write in the appropriate place on the picture above. **Beijing Olympics** Beijing + Olympics **Beijing - Olympics** "Beijing Olympics" 2

StudentBounty.com 13 The picture below shows an email Joan is going to send. 🔜 Send 🖫 Save 🛛 Discard 🛛 🗐 HTML 🗆 🖉 Notify: Delivery 🗆 Read 🗖 🖼 Copy 🗹 From : Joan Attard <<attaj001@schoolnet.gov.mt>> To: daniel1@gmail.com Cc: Subject : hello there Priority : Undefined ¥ . i What is the address of the **person** who will **receive** the email? 1 ii What is the **address** of the person who will **send** the mail? 1 What is the **subject** of the mail? iii 1 On the picture of the mail write the text "Hello, how are you?" in the text area. 2 iv Joan wants to send the email also to the following address as well: v maria@schoolnet.gov.mt. Write this address in the appropriate place on the 2 picture. 14 Read carefully and answer by writing **T** for True or **F** for False. T or F i F Emails are very expensive to send ii Emails can be sent to more than one person iii An email must contain a subject iv Deleted emails go in the trash can Emails can contain attachments v

Emails cannot be printed

vi

5

15 Look carefully at the picture below and answer the following questions.

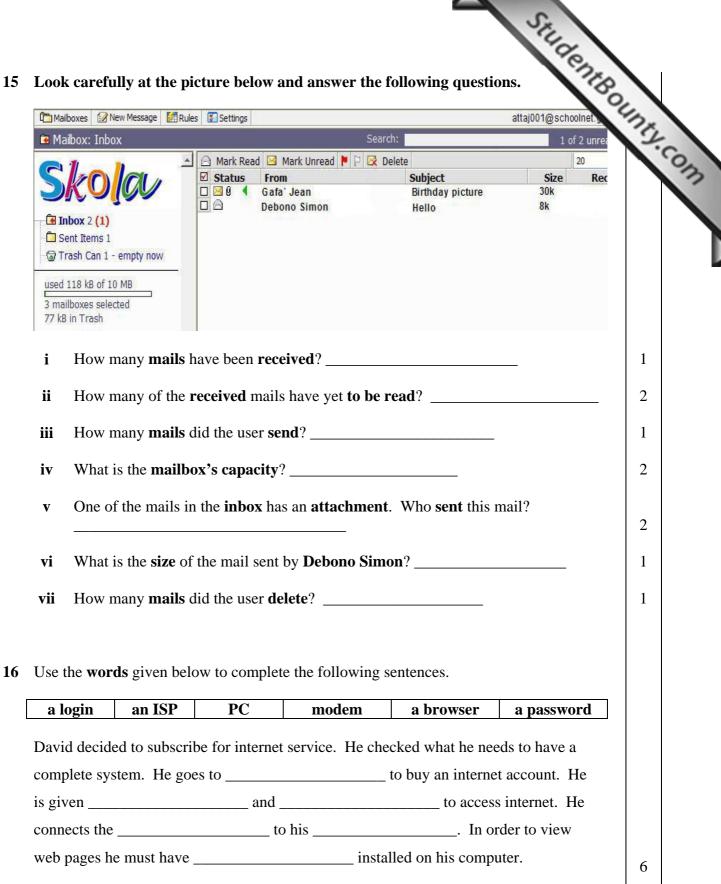